# <span id="page-0-7"></span>**Create an issue with a summary to check for attachment type**

### On this page

[Configuration steps](#page-0-0) | [Mode\\*](#page-0-1) | [Issue type\\*](#page-0-2) | [Parent issue\\*](#page-0-3) | [Summary\\*](#page-0-4) | [Run as\\*](#page-0-5) | [Related examples](#page-0-6)

#### Use case

Creating many issues and adding a summary and a description can be a bit frustrating and timeconsuming.

To avoid such things, the following use case shows you how to create a sub-task with a summary to check for attachment type in the parent issue.

#### <span id="page-0-0"></span>Configuration steps

<span id="page-0-1"></span>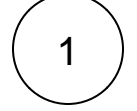

#### **Mode\***

Choose **Single issue**.

# <span id="page-0-2"></span>2

#### **Issue type\***

Choose **selected issue type** and **sub-task** as its value.

<span id="page-0-3"></span>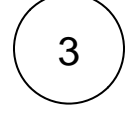

#### **Parent issue\***

Choose **current issue**.

<span id="page-0-4"></span>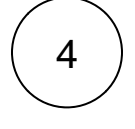

#### **Summary\***

Insert the following expression:

%{matches(%{issue.attachments}, ".\*.txt\$") ? "Text file found." : "No text file found."}

With parsing mode set to **general**.

<span id="page-0-5"></span>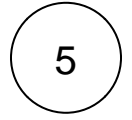

#### **Run as\***

Choose which **user\*** will be able to execute the post function. By default, it is set to the Current user.

<span id="page-0-6"></span>You use these steps the same way for creating other issues for updating the marketplace presence for the app, for creating a newsletter for features, and much more.

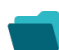

## Related examples

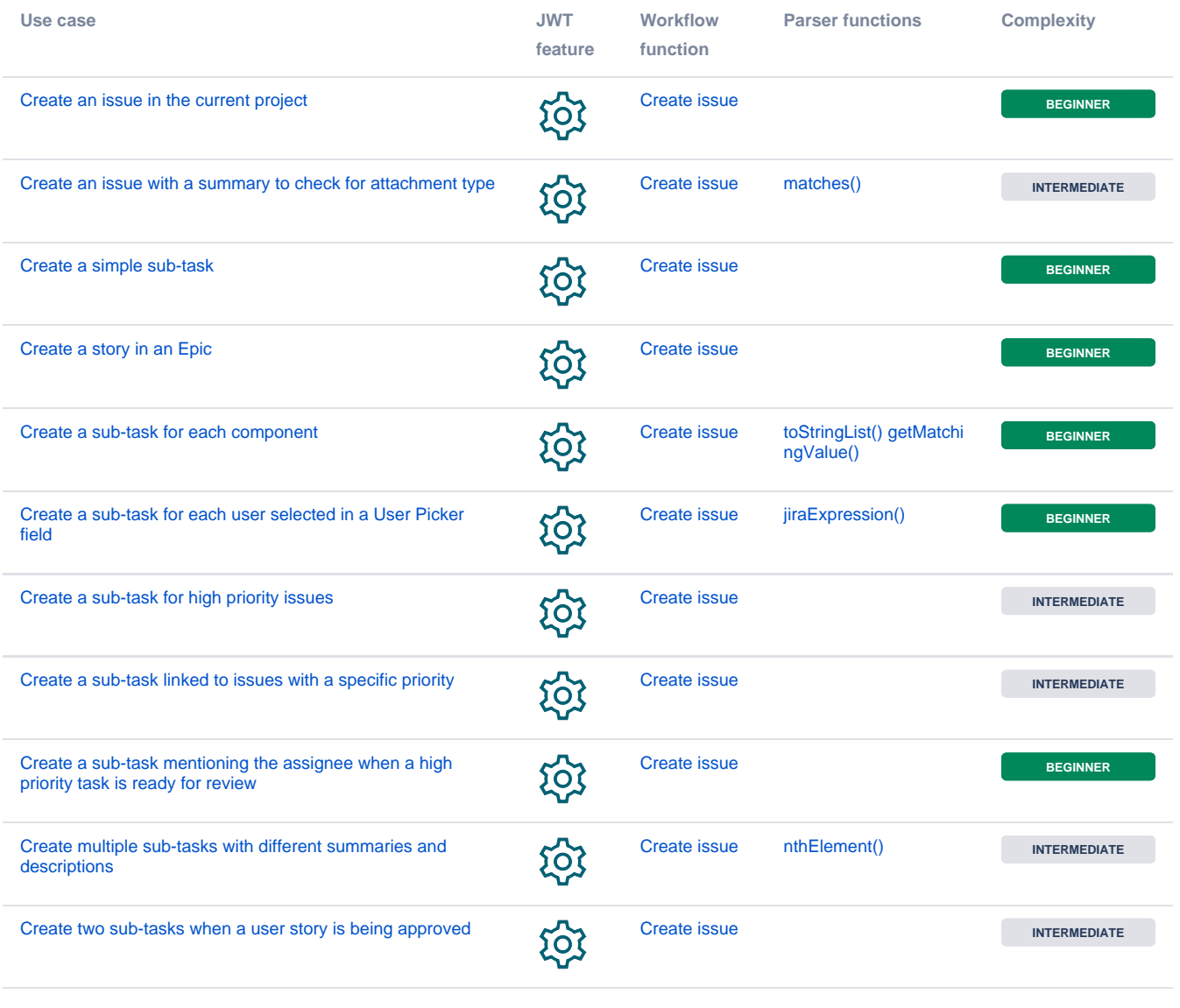

If you still have questions, feel free to refer to our [support](https://apps.decadis.net/display/DECADIS/Support) team.